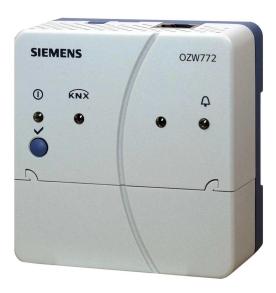

Web Server

## OZW772... V6.0

For Synco<sup>™</sup>, Synco<sup>™</sup> living

Web Server OZW772... allows for remote plant control and monitoring via the web and Smartphone App.

Four versions of the Web Server OZW772... are available: To connect 1, 4, 16, or 250 Synco devices from product ranges Synco 700, room controllers RXB/RXL, RDG/RDF/RDU room thermostats, and the QAX9... Synco living central apartment units.

- Operate web browser via PC/laptop or Smartphone.
- Operation via Smartphone App (iPhone and Android)
- Operation via Internet portal with auxiliary functions
- Operation and monitoring of KNX S-Mode devices (Lighting, blinds, energy and volume meters, etc.)
- Visualize the plants in the web browser based on standard plant diagrams and customized plant web pages.
- Connections: USB and Ethernet.
- Display fault messages in the web browser.
- Send fault messages to a maximum of 4 e-mail recipients.
- Periodic sending of system reports to a maximum of 4 e-mail recipients.
- Consumption data Recording, display, and sending to 2 e-mail recipients
- Create trends, Trend graphs and send trend data to 2 e-mail recipients

- Function "Energy indicator" for monitoring data points for energy-technical limit values, so-called "Green limits", and sending them to 2 e-mail recipients
- Web services for external applications via Web API (Web Application Programming Interface)
- Encrypted with https and TLS for e-mails.
- ACS790 functionality.

| Use                                          |                                                                                                    |
|----------------------------------------------|----------------------------------------------------------------------------------------------------|
| Building                                     | <ul> <li>Apartments in single and multi-family homes.</li> <li>Office and administrative buildings, residential housing.</li> <li>Schools, gymnasiums, leisure facilities, hotels.</li> <li>Municipal buildings, smaller industrial buildings.</li> </ul>                                                                                                    |
| Owners/operators                             | <ul> <li>End customers, HVAC and electrical installers.</li> <li>Real estate companies, real estate management companies.</li> <li>Building maintenance companies, energy and facility management.</li> </ul>                                                                                                    |
| Functions                                    |                                                                                                    |
| Commissioning                                | Commissioning using a PC/laptop via web browser or ACS.<br>ETS (Version 4 or 5) is used to configure KNX S-Mode components.                                                                                                    |
| Web operation                                | <ul> <li>Remote operation and monitoring and devices on one<br/>KNX network with web browser on PC/laptop and smartphone.</li> <li>Access via Internet portal or direct connection</li> <li>Simultaneously supports multiple users.</li> <li>User accounts for web operation (user groups, operating language).</li> <li>Set up visualized operation based on standard plant diagrams<br/>(loaded via HVAC Integrated Tool, HIT) or customized plant web pages.</li> </ul>                                                                                                    |
| Access via portal                            | Siemens offers with the Climatix IC / Synco IC Internet portal simple and secure access to web serves (available as of Web Server version 5.2).                                                                                                    |
| Benefits                                     | <ul> <li>Simple and fast set up of access via the Internet – neither a fixed IP address, nor forwarding of a dynamic IP address, nor port forwarding (NAT/PAT) is required</li> <li>The portal provides additional functions: <ul> <li>Manage one or multiple plants</li> <li>Central user management</li> <li>Display of plant overview, state of Energy indicators, and alarms</li> <li>Plant functional scope can be set for various plant roles</li> <li>Logging fault messages as common faults</li> <li>Send alarm notifications per e-mail</li> <li>Secured communications through encryption (https)</li> </ul> </li> </ul> |
| Access without portal<br>(direct connection) | The Web Server can be accessed directly via the Internet (without using the por-<br>tal). A fixed IP address to the Web Server is required or a dynamic IP address with<br>forwarding via a dynamic DNS server. In addition, the port forwarding must be con-<br>figured on the router.<br>A direct connection in parallel to the portal is also possible.                                                                                                    |

#### Web interface

User interface portal

The Web Server interface is the same using the portal or via a direct connection. The portal has, however, additional functions and available settings.

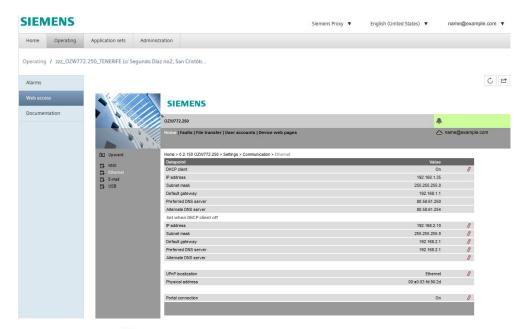

Click the symbol <sup>th</sup> to open the Web Server user interface under a new tab and is then the same as the view under a direct connection.

The portal symbol  $\bigtriangleup$  and e-mail address is displayed in place of the user symbol and user name.

|          | <sup>F</sup> OZW772.250                                          | <b>A</b>          | <b>A</b>            |  |
|----------|------------------------------------------------------------------|-------------------|---------------------|--|
|          | Home   Faults   File transfer   User accounts   Device web pages | 🚨 Adm             | inistrator [Logout] |  |
| ] Upward | Home > 0.2.150 OZW772.250 > Settings > Communication > Ethernet  |                   |                     |  |
| KNX      | Datapoint                                                        | Value             |                     |  |
| Ethernet | DHCP client                                                      | On                | 0                   |  |
| E-mail   | IP address                                                       | 192.168.1.35      |                     |  |
| USB      | Subnet mask                                                      | 255.255.255.0     |                     |  |
|          | Default gateway                                                  | 192.168.1.1       |                     |  |
|          | Preferred DNS server                                             | 80.58.61.250      |                     |  |
|          | Alternate DNS server                                             | 80.58.61.254      |                     |  |
|          | Set when DHCP client off                                         |                   |                     |  |
|          | IP address                                                       | 192.168.2.10      | Ø                   |  |
|          | Subnet mask                                                      | 255.255.255.0     | 0                   |  |
|          | Default gateway                                                  | 192.168.2.1       | 0                   |  |
|          | Preferred DNS server                                             | 192.168.2.1       | 0                   |  |
|          | Alternate DNS server                                             |                   | Ø                   |  |
|          | UPnP localization                                                | Ethernet          | 0                   |  |
|          | Physical address                                                 | 00:a0:03:fd:90:2d |                     |  |
|          | Portal connection                                                | On                | 0                   |  |

User interface Web Server (direct connection))

| Primary navigation                      | Primary navigation offers the following functions:                                                                                                    |                                                                                                    |  |
|-----------------------------------------|----------------------------------------------------------------------------------------------------|----------------------------------------------------------------------------------------------------|--|
|                                         | Home                                                                                                    | Menu-based plant and device operation.                                                                                                    |  |
|                                         | Energy indicator                                                                                                    | Display and operating of "Energy indicator" data points                                                                                                    |  |
|                                         |                                                                                                    | (Displayed only if a controller is connected with an Energy indicator)                                                                                                 |  |
|                                         | Faults                                                                                                    | Display system faults.                                                                                                    |  |
|                                         | File transfer                                                                                                    | Create and manage trend functions<br>Download consumption data and message history,                                                                                    |  |
|                                         |                                                                                                    | upload documents, logos, and system definitions                                                                                                    |  |
|                                         | User accounts                                                                                                    | User administration.                                                                                                    |  |
|                                         | Device web pages                                                                                                    | Create device list and operating pages.                                                                                                    |  |
| Secondary navigation                    | The secondary navigation (menu tree) allows users to select devices and operating pages. As of OZW version 5.0, the KNX pages defined in ETS as displayed here as well.                                                                                                    |                                                                                                    |  |
| Display                                 | The display range ondary navigation                                                                                                    | displays content corresponding to the selected primary and sec-                                                                                                    |  |
| Plant state                             | The display indica depending on plar                                                                                                    | tes no fault or the most serious plant fault<br>nt state.                                                                                                    |  |
| Faults                                  |                                                                                                    |                                                                                                    |  |
| Fault sources                           |                                                                                                    | ecognizes failures and fault signals from KNX devices contained<br>Own faults also are recognized.                                                                     |  |
| Fault display,<br>fault acknowledgement | The LED signals a fault on the Web Server $\triangle$ . LED blinks to indicate that a fault is unacknowledged. $\triangle$ The LED continues to be lit for as long as the fault is pending after the fault is acknowledged with the $\checkmark$ button via web operation or ACS. (See page 10 for LED displays and operating buttons). |                                                                                                    |  |
| Fault status message                    | Fault status messages can be sent as an e-mail to as many as 4 e-mail recipients and/or via a service provider to SMS recipients. You can set the fault priority for each e-mail recipient (urgent/all). Each receiver has a "Time switch with calendar" to program three sending times per day and holidays/special days.              |                                                                                                    |  |
| Common fault                            | On the Climatix IC/Synco IC Internet portal, faults are logged as common faults.<br>The portal sends alarm notifications to the defined e-mail addresses in the event of<br>a common fault.                                                                                                    |                                                                                                    |  |
| System report                           |                                                                                                    |                                                                                                    |  |
| System messages                         | The Web Server generates system reports and periodically sends the system op-<br>erating state to e-mail recipients. Messages are sent as per the set time (hh:mm),<br>message cycle interval (1255 days), and<br>priority (urgent/non-urgent).                                                                                         |                                                                                                    |  |
| Connection test                         |                                                                                                    | on the Web Server to send a system report to all defined e-<br>pardless of fault priority.                                                                             |  |
| History                                 |                                                                                                    | events, fault messages and system reports are entered in the ular message buffer. The event or history data can be read via                                            |  |
| Time                                    | standard time cha                                                                                                    | has a system clock with adjustable time zone and daylight saving/<br>ngeover. As clock time master, it can send the set system time<br>KNX devices (clock time slave). |  |

We differentiate between the following: Updates • System definition updates to integrate device descriptions of new devices in the Web Server. • Firmware updates to update the Web Server to the latest firmware version. Firmware updates may also contain new device descriptions (system definitions). A system definition update requires one simple action via the web browser. No operator actions on the Web Server are required to update the firmware. Procedures are communicated when a firmware update is issued. ACS790 The Web Server is compatible with the service and operating software ACS790 version 8.00 and higher. No ACS790 functionality is available when accessing via the portal. **Visualize plants** Web Server OZW772... allows for visualizing technical equipment (HVAC, electrical, energy values) in buildings via plant web pages. For example, a plant web page can be set up visualizing a plant with data points (max. 100 data points per plant web page) on a floor plan. In the event of a fault, users can quickly access the impacted locations. Double-click writable parameters to open a dialog box and

edit the value.

Example Plant web pages for ventilation plant

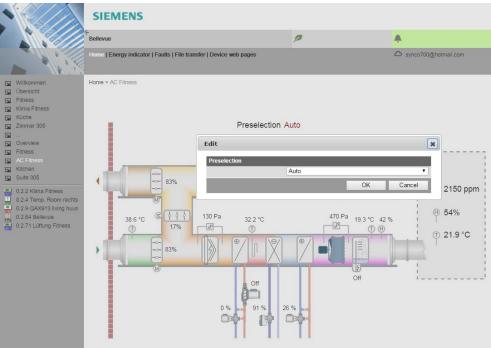

### Example Plant web pages for HVAC and lighting, blinds

| Lighting actuator                                       |
|---------------------------------------------------------|
| Scenes<br>Off<br>Off<br>Off<br>Off<br>Off<br>Off<br>Off |
|                                                         |
| Web server IP / Web                                     |
| Ventilation                                             |

| Download<br>plant diagrams    | You can download web-capable plant diagrams from the HIT online platform for standard applications on Synco 700 devices, room controllers RXB/ RXL, and room thermostats RDG/RDF/RDU.                                                                                                    |                                                           |                                                                                         |  |
|-------------------------------|----------------------------------------------------------------------------------------------------|-----------------------------------------------------------|-----------------------------------------------------------------------------------------|--|
| Create own plant web<br>pages | You can freely design plant extend downloaded plant dia                                                                                                    |                                                           | As a hybrid form, you can also modify and                                               |  |
| Web page elements             | Users can also embed additional data in a plant diagram such as energy values (version 5.0) or links to plant, function and maintenance descriptions or data sheets. Moreover, users can integrate external links allowing, for example, for direct browsing multiple plants. Users can embed current webcam images in a plant diagram. |                                                           |                                                                                         |  |
| KNX S-Mode                    | Integration of KNX S-Mode data points permits central control of heating, ventila-<br>tion, air conditioning, and electrical installations.<br>Data points recording by OZW can be used, for example, for trending, to depict the<br>plant diagram or reused for thermal or electrical energy consumption.                              |                                                           |                                                                                         |  |
|                               | Version OZW772.01 supports 7 standard data points for system time and alarm info functions                                                                                                    |                                                           |                                                                                         |  |
| Number of S-Mode data points  | Version OZW772.01 suppor info functions.                                                                                                    | ts 7 standar                                              | d data points for system time and alarm                                                 |  |
|                               | info functions.                                                                                                    |                                                           | d data points for system time and alarm<br>owing of data points can also be integrated: |  |
|                               | info functions.                                                                                                    |                                                           |                                                                                         |  |
|                               | info functions.<br>For version OZW772.04/16/                                                                                                    | 250, the follo                                            |                                                                                         |  |
|                               | info functions.<br>For version OZW772.04/16/<br>Data point sub-types                                                                                                    | 250, the follo<br><b>No.</b>                              |                                                                                         |  |
|                               | info functions.<br>For version OZW772.04/16/<br>Data point sub-types<br>1 bit value                                                                                                    | 250, the follo<br><b>No.</b><br>100                       |                                                                                         |  |
|                               | info functions.<br>For version OZW772.04/16/<br>Data point sub-types<br>1 bit value<br>2 bit switching controlled                                                                                                    | 250, the follo<br><b>No.</b><br>100<br>5                  |                                                                                         |  |
|                               | info functions.<br>For version OZW772.04/16/<br>Data point sub-types<br>1 bit value<br>2 bit switching controlled<br>1 byte value                                                                                                    | 250, the follo<br><b>No.</b><br>100<br>5<br>40            |                                                                                         |  |
|                               | info functions.<br>For version OZW772.04/16/<br>Data point sub-types<br>1 bit value<br>2 bit switching controlled<br>1 byte value<br>1 byte scene                                                                                                    | 250, the follo<br><b>No.</b><br>100<br>5<br>40<br>5       |                                                                                         |  |
|                               | info functions.<br>For version OZW772.04/16/<br>Data point sub-types<br>1 bit value<br>2 bit switching controlled<br>1 byte value<br>1 byte scene<br>2 byte value                                                                                                    | 250, the follo<br><b>No.</b><br>100<br>5<br>40<br>5<br>40 |                                                                                         |  |

| Group monitoring | Web Server OZW772 supports the ETS diagnostic function "Group Monitoring" as of version 6.0.                                                                                                    |                     |              |            |  |
|------------------|----------------------------------------------------------------------------------------------------|---------------------|--------------|------------|--|
| Trend function   | <ul><li>The trend function can be defined directly in the Web Server OZW772 as of version 5.0.</li><li>Any number of data points for connected devices can be logged at a selectable sample rate and queried using the trend function.</li><li>Data points for devices integrated via KNX S-Mode are also available for the trend function.</li></ul> |                     |              |            |  |
|                  | function.                                                                                                    |                     |              |            |  |
| Trend channels   | 5 trend channels are available: Each trend channel can include up to 100 data points. The trend channel can be labeled using a plain text name.                                                                                                    |                     |              |            |  |
| Sample rate      | The sample rate can be created individually for each trend channel. Sample rates from 1 second to 25 hours are available.<br>The shortest possible sample rate over all 5 trend channels is 1 data point per se-<br>cond.                                                                                                    |                     |              |            |  |
| Trend period     | Memory determines the possible trend period of a trend channel. The trend period varies with the number of selected data points and their sample rate.                                                                                                    |                     |              |            |  |
|                  | Examples for va                                                                                                    | arious trend channe | ls:          |            |  |
|                  | Interval                                                                                                    | Data points         | Trend period |            |  |
|                  |                                                                                                    |                     | Channel 1    | Channel 25 |  |
|                  | 1 sec                                                                                                    | 1                   | 14 days      | 1.8 days   |  |
|                  | 5 sec                                                                                                    | 5                   | 30 days      | 4.3 days   |  |
|                  | 1 min                                                                                                    | 10                  | 210 days     | 30 days    |  |
|                  | 15 min                                                                                                    | 100                 | 371 days     | 53 days    |  |

Memory that is 7 times greater is available in trend channel 1 for long-term trending with a lot of data points, or short sample intervals.

SynchronizationTrends are synchronized to simply the evaluation of trend data. The various query<br/>intervals for the trends are set up on one interval grid.

Operation

A web browser or the ACS tool creates and manages trend functions.

|                                          | OZW672.16               |                 |                       |                        | 0                |            | <b>A</b>               |
|------------------------------------------|-------------------------|-----------------|-----------------------|------------------------|------------------|------------|------------------------|
|                                          | Home   Energy indicator | Faults   File t | ransfer   User accour | nts   Device web pages |                  |            | Administrator [Logout] |
| Trend<br>Message history                 | Name                    |                 | State                 | Query interval         | Circular logging | Bus load   | Action                 |
|                                          | outside temperature     | <b>• •</b>      | Running               | 1m                     | 728 Days         | 2 %        | •                      |
|                                          | outorio tomportatoro    |                 |                       |                        | 730 Days         | 0 %        | •                      |
| .ogos                                    | room temperature        | ■ ↓□            | Running               | 10m                    | 100 Days         |            |                        |
| Documents<br>Logos<br>System definitions |                         | ■ ↓⊑<br>■ ↓⊑    |                       | 10m<br>5m              | 520 Days         | 0 %        | E                      |
| ogos                                     | room temperature        |                 | ] Running             |                        |                  | 0 %<br>1 % | 8                      |

# Data query per web browser

The trend data can be downloaded for each channel using a web browser and viewed in a spreadsheet program or text editor. The calendar function permits limiting the trend data to a desired time period within the trend. Users can access the Web Server either local or remote via the Internet.

The data for a trend channel can be graphically displayed on the web user interface. The function is available for OZW772... as of version 6.0.

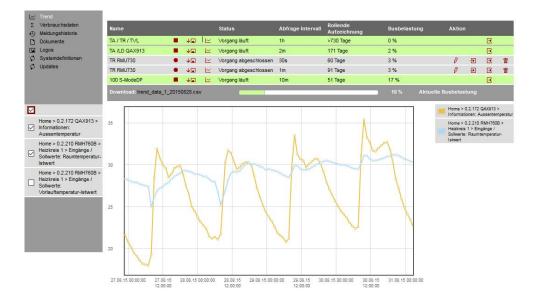

Data transmission per e-mail

Up to 2 e-mail recipients can be defined for the trend data. Each trend channel can send its data to one or both e-mail recipients. The send interval can be set individually for each trend.

Import/Export

Trend definitions can be imported to the Web Server or exported from the Web Server.

# Consumption data trending

The "consumption trend" function is available in Web Server OZW772... as of version 3.0. The following devices are supported:

- Synco 700: RMU7x0B, RMH760B, RMK770 (as of version 2.0), RMS705, RMS705B, RMB795, RMB795B
- Synco living: Central apartment unit QAX903, QAX913

OZW772... as of version 5.0

Energy and volume meters that use KNX data points are supported with the integration of KNX S-Mode as of Web Server version 5.0. The meter is connected directly or via KNX adapter to the KNX bus and transmits its data as per the configuration made in ETS.

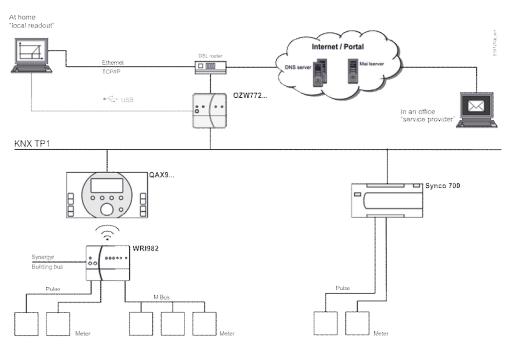

Meter

Current consumption data is saved in the meters (legal requirement).

QAX / Synco 700

Web Server,

local or remote

- Every 4 hours, central apartment unit QAX9... receives raw data via KNX radio.
- Synco 700 controllers generate the meter data via pulse inputs as per the configured values.

Consumption data can be viewed on individual QAX central units or Synco controllers using the associated menus.

The Web Server offers comfortable access to consumption data:

- Web browser operation users to navigate to the consumption data of the associated devices.
- Easier still: Or a consumption data file can be downloaded from the Web Server. The file contains a list of consumption data for all QAX units (apartment units) and Synco controllers.
- Users can access the Web Server either local or remote via the Internet.

Web Server, e-mail Consumption data can be sent periodically (set up via Web Server) to max 2 e-mail recipients (e.g. billing company).

| Function<br>"Energy indicator"                          | The "Energy indicator"<br>4.0. The following dev                                                                                                    | " function is available in We<br>ices are supported:                                                                                                    | eb Server OZW772                    | 2 as of version   |
|---------------------------------------------------------|----------------------------------------------------------------------------------------------------|----------------------------------------------------------------------------------------------------|-------------------------------------|-------------------|
|                                                         | <ul> <li>Synco 700:<br/>RMS705B,</li> </ul>                                                                                                    | RMU7x0B, RMH760B, RI                                                                                                    | MK770 (as of versi                  | on 2.0),          |
|                                                         | <ul><li>Synco living:</li><li>Room controllers:</li><li>Room thermostats:</li></ul>                                                                                                    | RMB795B<br>Central apartment unit QA<br>(as of version 3.0)<br>RXB2x, RXL2x, RXB3x, F<br>RDF301, RDU341, RDGx                                                       | RXL3x                               | QAX910            |
|                                                         |                                                                                                    | the "Energy indicator" fund<br>evices and to compare the<br>en limits".                                                                                             |                                     | -                 |
|                                                         | •                                                                                                    | so monitored for adherence<br>gy indicator" is displayed in                                                                                                    |                                     |                   |
| Note                                                    | do not represent proc                                                                                                    | e used only together with th<br>ess or safety limit values w<br>e event of limit violations.                                                                        |                                     |                   |
| Web Server, e-mail                                      | ••                                                                                                    | " can send its information p<br>of 2 e-mail recipients.                                                                                                    | periodically (adjusta               | able via Web      |
| Tree leaf as<br>"Energy indicator"                      |                                                                                                    |                                                                                                    |                                     |                   |
| Green leaf                                              | • The "Green leaf" sy                                                                                                    | n tree leaf, leaf pointing up.<br>mbol indicates that a data<br>. the value is within a "gree<br>n.                                                                 | point value has no                  |                   |
| Orange leaf                                             | <ul> <li>"Orange leaf" → Orange tree leaf, leaf pointing down.</li> <li>The "Orange leaf" symbol indicates that a data point value has exceeded its "Green limit", i.e. the value is outside a "green" range in terms of energy consumption.</li> </ul> |                                                                                                    |                                     |                   |
| Standard EN 15232                                       | The "Energy indicator'<br>in buildings".                                                                                                    | function is based on stand                                                                                                    | dard EN 15232 "Er                   | nergy efficiency  |
| Example: "Energy indi-<br>cator" web page func-<br>tion |                                                                                                    | gy indicator" function; exam<br>x to set data point value "C<br>m 1").                                                                                              | • •                                 |                   |
|                                                         | Lynard     Acon 5     Room 7     Room 5     Room 6     Room 7     Room 6     Room 7     Room 6     Room 7                                                                                                    | whit ecton ecton we cooling setpoint ford cooling setpoint ford cooling setpoint ford teading setpoint ford heating setpoint ford heating setpoint attent room unit | 28.0 °C Ø<br>24.0 °C Ø<br>21.0 °C Ø | Admin_en (Logoul) |

Comfort heating setpoint
Value

20.0 °C

22.0

Green limit(s)

4

OK

...

24.0 °C

Cancel

#### Web services

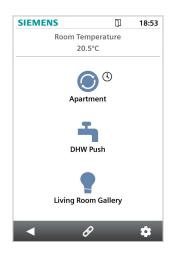

#### Type summary

The "Web Application Programming Interface" (Web API) is an interface to provide web services client to the Web Server.

All web API functions are started via "http" or encrypted with "https". Each session stars with authentication at the Web Server.

If "Home Control App" is installed on a smartphone, the app accesses, using the web services, via web API, data points for devices on the KNX network (Communication connection for smartphone, see page 13).

| Name       |                       | KNX S-Mode      | Product number |
|------------|-----------------------|-----------------|----------------|
| Web Server | For 1 Synco device    | 7 data points   | OZW772.01      |
| Web Server | For 4 Synco devices   | 250 data points | OZW772.04      |
| Web Server | For 16 Synco devices  | 250 data points | OZW772.16      |
| Web Server | For 250 Synco devices | 250 data points | OZW772.250     |

#### Ordering and delivery

When ordering, please specify the name and product number. Example:

#### • Web Server OZW772.16

The Web Server is delivered in a cardboard box. The following is included in the package:

- Installation instructions G5701xx (multilingual).
- Package insert with activation key for portal access.
- Power cable, power supply AC 230 V.
- Ethernet cable.
- USB cable.
- 2 cable ties.

### Equipment combinations

The following Synco devices can be connected to the Web Server OZW772...

#### Synco range

|                 | Synco devices                            |                                 | Data sheet no. |
|-----------------|------------------------------------------|---------------------------------|----------------|
| Synco 700       | Universal controllers                    | RMU7x0, RMU7x0B                 | N3144, N3150   |
| -               | Heating controllers                      | RMH760, RMH760B                 | N3131, N3133   |
|                 | Boiler sequence controllers              | RMK770, RMK770 V2               | N3132          |
|                 | Central control units                    | RMB795, RMB795B                 | N3121, N3122   |
|                 | Switching & monitoring units             | RMS705, RMS705B                 | N3123, N3124   |
|                 | Bus operator unit                        | RMZ792                          | N3113          |
|                 | Room unit                                | QAW740                          | N1633          |
|                 | Central communication unit               | OZW771, OZW775                  | N3117, N5663   |
| Synco RXB/RXL   | Room controllers                         | RXB21.1, RXB22.1                | N3873          |
| Cynob rozb/roze | Room controllers                         | RXL21.1, RXL22.1                | N3877          |
|                 | Room controller                          | RXB24.1                         | N3874          |
|                 | Room controller                          | RXL24.1                         | N3878          |
|                 | Room controller                          | RXB39.1/FC-13                   | N3875          |
|                 | Room controller                          | RXL39.1/FC-13                   | N3876          |
| Synco           | Room thermostat for fan coils            | RDF301                          | N3171          |
| RDF/RDD/RDU/RDG | Room thermostat for fan coils and lighti | N3171                           |                |
|                 | Room thermostat for fan coils            | RDF600KN                        | N3171          |
|                 | Touchscreen thermostat for fan coil      | RDF800KN                        | N3174          |
|                 | Touchscreen Thermostat for Fan-coil      | RDD810KN/NF                     | N3175          |
|                 | Room thermostat for VAV                  | RDU341                          | N3172          |
|                 | Room thermostat for fan coils            | RDG100KN, RDG160KN,<br>RDG165KN | N3191          |
|                 | Room thermostat for VAV                  | RDG400KN                        | N3192          |
| Synco living    | Central apartment unit                   | QAX903                          | N2741          |
| -,              | Central apartment unit                   | QAX910                          | N2707          |
|                 | Central apartment unit                   | QAX913                          | N2740          |

#### **Product documentation**

|                   | Document type                              | Document no. |
|-------------------|--------------------------------------------|--------------|
| Web Server OZW772 | Data sheet (this document))                | N5701        |
|                   | Installation instructions (package insert) | G5701        |
|                   | Commissioning instructions                 | C5701        |
|                   | CE declaration of conformity               | T5701        |
|                   | Environmental product declaration          | E5701        |
| (NX bus           | Data sheet                                 | N3127        |
|                   | Basic documentation                        | P3127        |
| ACS790 software   | Data sheet                                 | N5649        |

#### **Technical design**

| Web browser        | Devices                                                                                                    | Requirements                              |  |  |
|--------------------|----------------------------------------------------------------------------------------------------|-------------------------------------------|--|--|
|                    | PC/Laptop (1024 x 786)                                                                                                    | Internet Explorer version 10.0 or higher. |  |  |
|                    |                                                                                                    | Firefox version 18.0 or higher.           |  |  |
|                    | Smartphone                                                                                                    | Specific for device                       |  |  |
| Number of browsers | Any number of browsers can be used simultaneously. The maximum data the put rate is distributed among the browsers. Operation slows down as the num |                                           |  |  |

users increases accordingly.

Operation, monitoring,<br/>alarmingCommunication connections for local commissioning (USB) and remote operation,<br/>remote monitoring and alarming via Ethernet.

The Web Server is not suited for direct connection to the Internet, but rather must be connected via a firewall. A router typically includes a firewall.

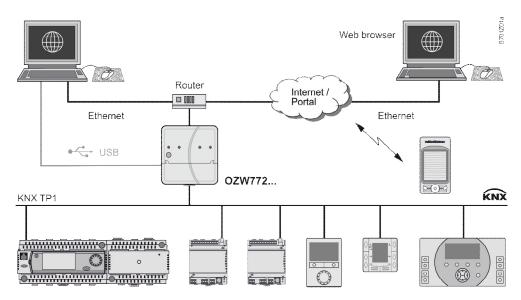

| Interfaces |                                                                                                    |
|------------|----------------------------------------------------------------------------------------------------|
| USB        | The USB interface directly connects the PC/laptop on site. The required USB cable type A – type Mini-B is delivered with the device.                                                          |
| Ethernet   | The router/network is connected to the Ethernet RJ45 plug. The Ethernet interface features Auto-MDI(X) for crossed and non-crossed Ethernet cables. An Ethernet category 5 cable is supplied. |
| KNX        | The KNX bus is connected to the CE+ and CE– connection terminals labeled "KNX". See data sheet N3127 for more information on the KNX bus.                                                     |

#### Logs

| Web operation | <ul> <li>Web operation via portal takes place through an HTTPS encrypted connection (Port 443) via TCP/IP. The required certificate is accredited.</li> <li>Web operation without portal takes place through an HTTPS encrypted connection (Port 443) via TCP/IP. The required certificate is not accredited. The self signed certificate by Siemens has saved on the Web Server for a period of 20 years. The certificate can be installed in the web browser as needed.</li> <li>In addition, an HTTP (Port 80) connection is supported. Port 80 is disabled as delivered. The access via http is not secured. The user is responsible for enabling Port 80.</li> <li>A RNDIS driver on the PC/laptop is required for USB communication. The RNDIS</li> </ul> |
|---------------|----------------------------------------------------------------------------------------------------|
|               | driver is automatically installed on PC/laptops connected to the Internet (provided the network administrator enables "online update"). The RNDIS driver is also saved to the Web Server under <u>http://<ip address="">/drivers/</ip></u> .                                                                                                    |
| Send e-mail   | Fault messages, consumption data, energy indicator reports, and trend files are sent in an e-mail via SMTP. The e-mail is encrypted using TLS if supported by the mail server.                                                                                                    |
| DHCP Client   | The Web Server can take its network configuration as client from a DHCP server or be manually configured.                                                                                                    |

#### Execution

#### **Basic design**

The Web Server consists of a housing lower section containing printed circuit boards with interfaces. The upper housing section covers the printed circuit boards. The upper housing section contains the LED displays and one operating button. The connection terminals and additional display and operating elements are located under the removable cover for the upper housing section. All display and operating elements are labeled.

# Display and operating elements

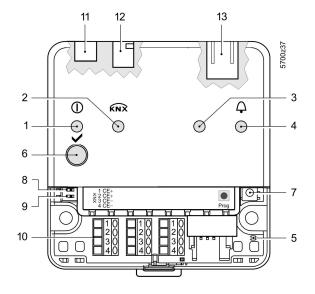

| Pos | Designation                    |  |
|-----|--------------------------------|--|
| 1   | LED () Mode, portal connection |  |
|     | display and "Energy indicator" |  |
| 2   | LED KNX                        |  |
| 3   | LED field bus 2 (reserve)      |  |
| 4   | LED fault 🗘                    |  |
| 5   | LED addressing mode            |  |
| 6   | Remote button 🗸                |  |
| 7   | Addressing mode button Prog    |  |
| 8   | "Message suppression" switch   |  |
| 9   | Switch 2 (no function)         |  |
| 10  | KNX bus connection terminals   |  |
| 11  | Operating voltage connection   |  |
| 12  | USB connection Mini-B          |  |
| 13  | Ethernet connection, RJ45 plug |  |

### LED indication

| 1 ① (red/green/orange)  | <ul> <li>Dark</li> <li>Steady red</li> <li>Flashing red</li> <li>Steady green</li> <li>Lit orange</li> <li>Flashing green<br/>green / orange</li> </ul> | No operating voltage DC 24 V<br>Web Server starts operating system.<br>Web Server starts application.<br>Web Server operational, "Energy indicator" = "Green leaf"<br>Web Server operational, "Energy indicator" = "Orange leaf"<br>Web Server operational, connected to the portal<br>(LED 0.8 s on, 0.2 s off) |                                                 |
|-------------------------|----------------------------------------------------------------------------------------------------|----------------------------------------------------------------------------------------------------|-------------------------------------------------|
| 2 KNX (green)           | <ul><li>Dark</li><li>Lit</li><li>Flashing</li></ul>                                                                                                    | No bus power.<br>KNX operational.<br>Communication on KNX.                                                                                                    |                                                 |
| 3 Field bus 2 (reserve) | Dark                                                                                                    | No function.                                                                                                    |                                                 |
| 4 Fault 🗘 (red)         | <ul><li>Dark</li><li>Lit</li><li>Flashing</li></ul>                                                                                                    | No fault (normal operating state).<br>Acknowledged fault.<br>Unacknowledged fault.                                                                                                    |                                                 |
| 5 Addressing mode (red) | <ul><li>Dark</li><li>Lit</li></ul>                                                                                                    | KNX addressing mode off.<br>KNX addressing mode on.                                                                                                    |                                                 |
| Operating buttons       |                                                                                                    |                                                                                                    |                                                 |
| 6 Remote button 🗸       | <ul> <li>Short (&lt; 2 s)</li> <li>Long (&gt; 6 s)</li> </ul>                                                                                           | Acknowledges fault message.<br>Send the system report to the fault e-mail recipient<br>(not to consumption data, and "Energy indicator" and trend<br>data recipient).                                                                                                    |                                                 |
| 7 Addressing mode Prog  | • Short (< 2 s)                                                                                                    | Press once:<br>Press again:                                                                                                    | KNX addressing mode On KNX addressing mode off. |
| Button combinations     | The device list,                                                                                                    | Simultaneously press ✓ and Prog<br>factory settings.<br>i All configuration data and settings are reset.<br>plant diagrams, and unsent<br>e deleted. History data                                                                                                    |                                                 |
| Switches                |                                                                                                    |                                                                                                    |                                                 |
| 8 🖿 Message suppression | <ul> <li>Position ON</li> <li>Position OFF</li> </ul>                                                                                                   | Sending messages per                                                                                                    |                                                 |
| 9 📰 DIP switch 2        | Switch settings.                                                                                                    | No function.                                                                                                    |                                                 |

#### Notes

Mounting

The Web Server can be mounted in a panel, distribution box, or on a wall. Include space for wiring when planning. Make sure service can easily access the unit and the unit is ventilated properly.

- Standard mounting
   On standard
- Wall mounting
- Mounting positionMounting and dimensions
- On standard rail TH 35-7.5. Attached with 2 screws. Horizontal or vertical. See "Dimensions".

| Install<br>Important notes | Observe the following when installing:                                                                                                    |  |
|----------------------------|----------------------------------------------------------------------------------------------------|--|
|                            | <ul> <li>Run fuses, switches and wiring as per local regulations for electrical installa-<br/>tions.</li> </ul>                                                                                                    |  |
|                            | <ul> <li>We do not recommend plant monitoring via USB interface in environments with strong electromagnetic interference (e.g. in industrial environments with electrical welding equipment).</li> <li>See "Technical data" for electromagnetic compatibility.</li> </ul>                        |  |
|                            | • See reclinical data for electromagnetic compatibility.                                                                                                    |  |
| Operating voltage          | The supplied AC 230 V power supply provides the DC 24 V operating voltage for the Web Server.                                                                                                    |  |
| Wiring                     | The operating voltage, USB and Ethernet plugs are located on the upper part of the housing.                                                                                                    |  |
|                            | The terminals on the device for the KNX bus are located under the removable cover.                                                                                                    |  |
| Connection terminals       | The connection terminals are designed for wire diameters of min. 0.5 mm or cross-<br>sections of 0.251.5 mm <sup>2</sup> or stranded wire cross-sections of 0.251.0 mm <sup>2</sup> .                                                                                                    |  |
| Commissioning              |                                                                                                    |  |
| Connections                | Web-Server is commissioned <b>directly via the portal</b> with a PC/Laptop. A web browser required on the PC/Laptop.                                                                                                    |  |
|                            | The Web Server can be commissioned <b>locally via USB or with ACS790</b> . The supplied USB cable type A – Type Mini-B connects the Web Server to the PC/laptop.                                                                                                    |  |
|                            | Additional information is available in the included installation guide G5701 or com-<br>missioning guide C5701 at the Download Center at <u>www.siemens.com/ozw772</u><br>manual.                                                                                                    |  |
|                            | ETS configures and commissions KNX S-Mode devices and is described in the commissioning guide C5701.                                                                                                    |  |
| Router                     | A suitable router is required for remote operation via Internet.<br>The router must support NAT/PAT to access via the portal or via a direct connec-<br>tion using a fixed IP address. For a direct connection using a dynamic IP address,<br>it must also support a dynamic DNS server.         |  |
| IP address                 | <ul> <li>The IP address via USB is set: 192.168.250.1.</li> <li>Default setting for IP address via Ethernet: 192.168.251.1.</li> <li>The network administrator must provide an IP address for the Web Server before you can connect the Web Server via Ethernet to a managed network.</li> </ul> |  |

| User groups   | User accounts are created and assigned to specific user groups for customized user operation.                                                                                                    |
|---------------|----------------------------------------------------------------------------------------------------|
| End user      | <ul> <li>Access to end-user data and fault overview.</li> <li>Operate and monitor via menu tree and plant diagrams.</li> <li>Administer own user accounts.</li> </ul>                                                                                                    |
| Service       | <ul> <li>Same as end user. In addition:</li> <li>Access service data.</li> <li>Create, download, and manage trend data</li> <li>Download consumption data and message history.</li> <li>Upload customized logos and documents.</li> <li>System definitions update.</li> <li>Update device web pages.</li> </ul>                               |
| Administrator | <ul> <li>Same as service. In addition:</li> <li>Edit device list.</li> <li>Create device web pages.</li> <li>Create, copy, change, and delete plant diagrams.</li> <li>Select "Energy indicator" data points, as needed,<br/>edit default values for the data points and/or "Green limits".</li> <li>Administer all user accounts.</li> </ul> |
| Maintenance   | The OZW772 Web Server is maintenance free (no battery changes, no fuses). Use only a dry towel to clean the housing.                                                                                                    |
| Repair        | The OZW772 Web Server cannot be repaired on site. If faulty, return to the Repair Center at the relevant Regional Company.                                                                                                    |

#### Disposal

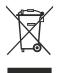

The devices are considered electronic waste in terms of the European Directive 2012/19/EU and may not be disposed of has household waste.

- Use only proper channels to dispose the device.
- Comply with all local, applicable laws and regulations.

#### **Technical data**

| Power cable for                | Operating voltage<br>Rated voltage                                                                                                    | AC 230 V ±15 %<br>AC 230 V         |
|--------------------------------|----------------------------------------------------------------------------------------------------|------------------------------------|
| Web Server OZW772              | "Euro plug"                                                                                                    | EN 50075 and VDE 0620-1            |
|                                | Frequency                                                                                                    | 50/60 Hz                           |
|                                | Power consumption (including Web Server OZW772)                                                                                                    | 3 VA typical                       |
|                                | Protection class                                                                                                    | II                                 |
|                                | Output voltage                                                                                                    | SELV 24 VDC                        |
|                                | Fusing of supply lines                                                                                                    | Max. 16 A                          |
|                                | Cable length (distance from AC 230 V plug to Web Server)                                                                                                    | Max. 1.6 m                         |
| Web Server OZW772              | Operating voltage                                                                                                    | SELV 24 VDC $\pm$ 5%, 625 mA max.  |
|                                | Power consumption                                                                                                    | 2 W typical                        |
| Function data                  | Clock reserve                                                                                                    | Min. 72 hours                      |
|                                | Device list                                                                                                    |                                    |
|                                | OZW772.01                                                                                                    | 1 Synco device                     |
|                                | OZW772.04                                                                                                    | Up to 4 Synco devices              |
|                                | OZW772.16<br>OZW772.250                                                                                                    | Up to 16 Synco devices             |
|                                | 0200772.250                                                                                                    | Up to 250 Synco devices            |
| KNX bus                        | Interface type                                                                                                    | TP1 (twisted pair, 1 cable pair)   |
|                                | 2-wire bus                                                                                                    | CE+, CE- (non exchangeable)□       |
|                                | Bus load number                                                                                                    | E 15                               |
|                                | KNX bus power consumption                                                                                                    | 6 mA.                              |
|                                | Permissible line length and cable types                                                                                                    | See data sheet N3127.              |
|                                | Connection, screw terminals for                                                                                                    |                                    |
|                                | Solid/stranded wire (twisted or with ferrule)                                                                                                    | min. Ø 0.5 mm                      |
|                                | 1 solid wire per terminal                                                                                                    | 0.251.5 mm <sup>2</sup>            |
|                                | 1 stranded wire per terminal.                                                                                                    | 0.251.0 mm <sup>2</sup>            |
|                                | Interface type                                                                                                    | USB V2.0                           |
| USB                            | Device class                                                                                                    | RNDIS                              |
|                                | Baud rate                                                                                                    | Max. 12 Mbps (full speed)          |
|                                | Connecting cable                                                                                                    |                                    |
|                                | Cable length                                                                                                    | Max. 3 m                           |
|                                | Cable type for connection to PC/laptop                                                                                                    | USB type A                         |
|                                | Cable type for connection to OZW772                                                                                                    | USB type Mini-B                    |
| Ethernet                       | Interface type                                                                                                    | 100BaseTX, IEEE 802.3 compatible□  |
|                                | Bitrate                                                                                                    | Max. 100 Mbps                      |
|                                | Protocol                                                                                                    | TCP/IP                             |
|                                | Recognition                                                                                                    | □Auto MDI-X.                       |
|                                | Connection, plug                                                                                                    | RJ45 plug (screened)□              |
|                                | Cable type                                                                                                    | Standard Cat-5, UTP or STP         |
|                                | Cable length                                                                                                    | □Max. 100 m.                       |
| Directives and standards       | Product standard                                                                                                    | EN 60950-1                         |
|                                |                                                                                                    | Information technology equipment - |
|                                |                                                                                                    | Safety                             |
|                                | EU conformity (CE)                                                                                                    | CE1T571xx <sup>*)</sup>            |
|                                | RCM conformity                                                                                                    | CE1T5711en_C1 *)                   |
| Environmental<br>compatibility | The product environmental declaration CE1E5711en <sup>5</sup> contains data on environmentally compatible product design and assessments (RoHS compliance, materials composition, packaging, environmental benefit, disposal). |                                    |
| Degree of protection           | Protective category                                                                                                    | IP30 to EN 60529                   |
|                                | Protection class                                                                                                    | III as per EN 60950-1              |
|                                |                                                                                                    |                                    |

\*) The documents can be ordered at http://siemens.com/bt/download.

| Degree of protection | Degree of protection                                                                                            | IP30 to EN 60529.                                                                |
|----------------------|----------------------------------------------------------------------------------------------------|----------------------------------------------------------------------------------|
|                      | Protection class                                                                                                | III as per EN 60950-1.                                                           |
| Ambient conditions   | Operation<br>Climatic conditions<br>Temperature (housing with electronics)<br>Humidity<br>Mechanical conditions | IEC 60721-3-3<br>Class 3K5<br>050 °C<br>595% r. h. (non-condensing)<br>Class 3M2 |
|                      | Transport<br>Climatic conditions<br>Temperature<br>Humidity<br>Mechanical conditions                            | IEC 60721-3-2<br>Class 2K3<br>-25+70 °C<br><95% r.h.<br>Class 2M2                |
| Materials and colors | Upper housing section                                                                                           | PC + ASA, RAL 7035 (light-gray)                                                  |
|                      | Lower housing section                                                                                           | PC + ASA, RAL 5014 (dove blue).                                                  |
| Dimensions           | Length x width x height (max. dimensions)                                                                       | 87.5 mm x 90 mm x 40 mm                                                          |
| Weight               | Web Server OZW772<br>Web Server with packaging, installation instructions,                                      | 0.136 kg                                                                         |
|                      | power unit, USB and Ethernet cable, cable straps.<br>Packaging                                                  | 0.589 kg.<br>Cardboard box                                                       |
|                      |                                                                                                    |                                                                                  |
| Terms, abbreviations | Auto Medium Dependent Interface - Crossed                                                                       | Auto-MDI(X)                                                                      |
|                      | Dynamic Domain Name System                                                                                      | Dynamic DNS                                                                      |
|                      | Dynamic Host Configuration Protocol                                                                             | DHCP                                                                             |
|                      | Energy Cost Allocation                                                                                          | ECA                                                                              |
|                      | Engineering Tool Software                                                                                       | ETS                                                                              |
|                      | HVAC Integrated Tool von Siemens                                                                                | HIT                                                                              |
|                      | Hyper Text Transfer Protocol                                                                                    | HTTP                                                                             |
|                      | Hyper Text Transfer Protocol Secure                                                                             | HTTPS                                                                            |
|                      | Internet Protocol                                                                                               | IP                                                                               |
|                      | KNX System installation methods                                                                                 | KNX S-Mode                                                                       |
|                      | Konnex                                                                                                    | KNX                                                                              |
|                      | Network Address Translation                                                                                     | NAT                                                                              |
|                      | Port and Address Translation                                                                                    | PAT                                                                              |
|                      | Remote Network Driver Interface Specification                                                                   | RNDIS                                                                            |
|                      | Simple Mail Transfer Protocol                                                                                   | SMTP                                                                             |
|                      | Shielded Twisted Pair                                                                                           | STP                                                                              |
|                      | Transport Layer Security                                                                                        | TLS                                                                              |
|                      | Transmission Control Protocol                                                                                   | ТСР                                                                              |
|                      | Universal Serial Bus                                                                                            | USB                                                                              |
|                      | Unshielded Twisted Pair                                                                                         | UTP                                                                              |
|                      | Web Application Programming Interface                                                                           | Web API                                                                          |
|                      |                                                                                                    |                                                                                  |

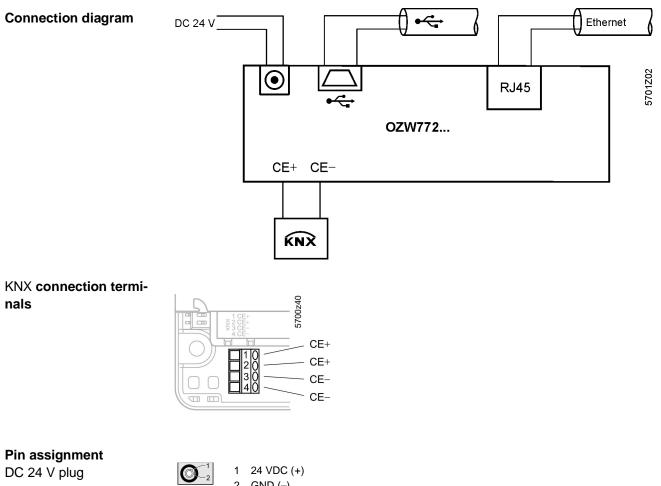

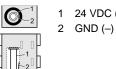

#### Dimensions

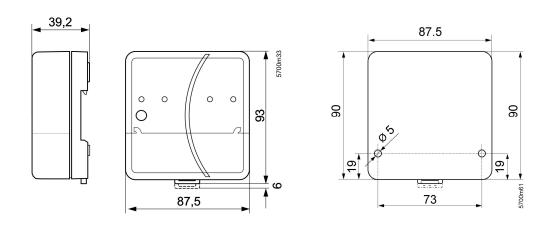